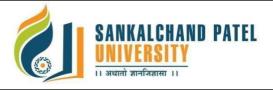

# **Master of Computer Application (Integrated) (Sem-I)**

In Effect from Academic Year 2023-24

| Branch Name:                 | IMCA                                                |
|------------------------------|-----------------------------------------------------|
| <b>Program Code:</b>         | CS301                                               |
| Course Name:                 | Fundamental of Web-I Practical                      |
| Course Code:                 | 1CS3010102P                                         |
| <b>Pre-requisite Course:</b> | Working knowledge of Internet and Basic of computer |

### **Course Objectives:**

- 1. CSS provides powerful control over the presentation of an HTML document
- 2. To develop the skill & knowledge of Web page design.
- 3. User friendly and an open technology and it gives better performance.
- 4. To be able to learn core concepts of web programming using HTML and CSS
- 5. To design and implement dynamic websites with a good sense of designing and latest technical aspects.

**Teaching and Examination Scheme:** 

| Teaching Scheme<br>(Hours per week) |                 |           |        | Evaluation Scheme (Marks) |            |            |            |            |  |  |
|-------------------------------------|-----------------|-----------|--------|---------------------------|------------|------------|------------|------------|--|--|
| Lasture                             | Tutorial        | Practical | Credit | Theory                    | (Marks)    | Practical  | Total      |            |  |  |
| Lecture<br>(L)                      | Tutoriai<br>(T) | (P)       |        | University                | Continuous | University | Continuous | (Marks)    |  |  |
|                                     | (1)             | (1)       |        | Assessment                | Assessment | Assessment | Assessment | (IVILLIAS) |  |  |
| -                                   | -               | 3         | 3      | -                         | -          | 25         | 25         | 50         |  |  |

#### LAB/Practical

#### Part I: HTML

| 1 | Create an HTML document which makes use of various Heading tags.                                                                                     |
|---|----------------------------------------------------------------------------------------------------|
| 2 | Create an HTML file which makes use of paragraph and line break.                                                                                     |
| 3 | Create an HTML file which is having following Text Formatting:  a. Bold b. Strong c. Big d. Italic e. Small f. Subscript g. Superscript h. Underline |
| 5 | Create an HTML file which makes use of different types of links.                                                                                     |
| 6 | Create an HTML page which Apply at least 6 different string styles to single text and display them.                                                  |
| 7 | Create an HTML file which Creates different types of Menu.                                                                                           |

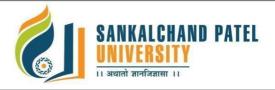

# Master of Computer Application (Integrated) (Sem-I) In Effect from Academic Year 2023-24

| 8  | Lists: Create a web page which makes use of Numbered, Letters, Lowercase Letters, Roman Numbers, Lowercase Roman numbers List                                                                                                    |
|----|----------------------------------------------------------------------------------------------------|
| 9  | <b>Link:</b> Create a web page showing an ordered list of names of the subjects, with nested list if any subject has been selected it should display the content of each subject                                                                                            |
| 10 | <b>Tables and Lists:</b> Write HTML code to display your bio-data using different types of lists and tables                                                                                                    |
| 11 | <b>List and Tables :</b> Write HTML code to display Restaurant Menu using different types of lists and tables                                                                                                    |
| 12 | Suppose your company has three employees and you want to create a company "directory page" listing some information about each of them. Write the HTML for that page and link 1 employee to another employee                                                                |
| 13 | Create a specimen of a corporate web page. Divide the Browser Screen into two frames. The frame on the left will be the menu consisting of Hyperlinks. Clicking on any of this link will lead to a new page which must open in the target frame which is on the right side. |
| 14 | Create a Student Registration form with all form elements.                                                                                                    |

| 15 | Write Html code which gives information of different cities in Gujarat (like Gujarat Tourism website), when user click on any of the cities from left frame, the information about respective cities should appear on right frame  a. Use frame tag Split web page with frames taking the left 25% of browser window, If clicking each name corresponding web page in right 75% of web browser window  b. Also display the tourist spot of Gujarat state |
|----|----------------------------------------------------------------------------------------------------|
| 16 | Create a web page with appropriate content and insert an image towards the left hand side of the page when user clicks on the image, it should open another web page with enlarged image                                                                                                    |
| 17 | Create Web Page for yourself which display following section ( Apply all HTML features learned).  1) Personal Information (Name, Dob, Gender, Contact Number, Email Address) 2) Education Details ( Board, School Name, Pass Year, Percentage) 3) Hobbies, Languages Known 4) Awards / Certification 5) Others                                                                                                    |
| 18 | Write an Html application implementing Website navigation similar to Flipkart.com,                                                                                                    |
| 19 | Write an Html application similar to photo gallery for any city                                                                                                    |

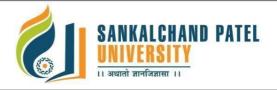

# **Master of Computer Application (Integrated) (Sem-I)**

In Effect from Academic Year 2023-24

#### **Part II: CSS**

| 1 | Utilize different types of Cascading Style Sheet.                                                                                  |
|---|----------------------------------------------------------------------------------------------------|
| 2 | Utilize Cascading Style Sheet in HTML tags.                                                                                        |
| 3 | Utilize Cascading Style Sheet using class.                                                                                         |
| 4 | Utilize Cascading Style Sheet using ID.                                                                                            |
| 5 | Utilize Cascading Style Sheet on Text, Text Box, Background color                                                                  |
| 6 | Design a website layout using html css                                                                                             |
| 7 | Create a CSS rule that can make the following changes to the Text.  i) Font size: 16  ii) Font color: Red  iii) Font family: Arial |
| 8 | Create a CSS Library (external library file) and use it in a webpage.                                                              |

#### **Text Books:**

- 1. Advance CSS by Kailash Chandra Upadhyay
- 2. Wilbert O. Galitz, The Essentials Guide to User Interface Design, Wiley
- 3. World Wide Web design with HTML C Xavier; TMH

#### **Reference Books:**

- 1. Faithe Wempen, "Step by Step HTML 5", South Asian Edition, Microsoft Press and PHI Learning
- 2. Rob Larsen, Beginning HTML and CSS, WROX
- 3. Wendy Willard, "HTML: A Beginner's Guide 5/E", 5th Edition, McGraw Hill
- 4. Richard Clark, Oli S. Christopher M., Divya M. Beginning HTML5 and CSS3 Apress
- 5. Ivan Bayross, "Web Enabled Commercial Application Development Using HTML, DHTML,
- 6. HTML Black Book Steven Holzner; Dreamtech Press

#### List of Open Source Software/learning website:

- 1. www.w3school.com
- 3. www.tutorialspoint.com
- 4. www.geeksforgeeks.org
- 5. www.javatpoint.com

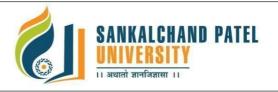

# Master of Computer Application (Integrated) (Sem-I) In Effect from Academic Year 2023-24

## Course Learning Outcomes (CLO): On completion of this course, the students will be able to:

| CLO  | Description                                                                                | Bloom'sTaxonomyLevel      |
|------|--------------------------------------------------------------------------------------------|---------------------------|
| CLO1 | Develop a static webpage by the use of HTML                                                | 2. Understanding          |
| CLO2 | Understand the basic concept of css                                                        | 2 Understanding,          |
| CLO3 | Design appropriate user interfaces and implements webpage based on given problem Statement | 3 Applying,               |
| CLO4 | Implement concept and property of CSS                                                      | 3 Applying,               |
| CLO5 | Design different layout of website using HTML & CSS                                        | 3 Applying,               |
| CLO6 | Design the form element using HTML & CSS                                                   | 3 Applying,<br>6 Creating |

## Mapping of CLOs with Pos & PSOs

| Course               | ProgramOutcomes (POs) |     |     |     |     |     |     |     |     |          | Program Specific Outcomes(PSOs) |       |      |      |
|----------------------|-----------------------|-----|-----|-----|-----|-----|-----|-----|-----|----------|---------------------------------|-------|------|------|
| LearningOutc<br>omes | PO1                   | PO2 | PO3 | PO4 | PO5 | PO6 | PO7 | PO8 | PO9 | PO1<br>0 | PO1<br>1                        | PO1 2 | PSO1 | PSO2 |
| CLO1                 | М                     | L   | M   |     | M   | Н   |     | L   | L   |          | L                               | M     | M    | M    |
| CLO2                 | L                     |     | М   |     | Н   |     | М   |     | Н   |          | L                               |       | M    | M    |
| CLO3                 |                       | M   | Н   | L   |     | L   |     | L   | M   | L        | М                               | L     | М    | L    |
| CLO4                 |                       | L   | Н   |     | M   |     |     | L   |     | L        | L                               |       | M    |      |
| CLO5                 | M                     |     | Н   |     | M   |     |     | L   | M   |          | M                               | L     | L    | M    |
| CLO6                 | Н                     | L   | M   |     | L   |     | L   |     | L   |          | L                               | M     | L    | L    |

H: High, M: Medium, L: Low